#### Тема: Компьютерные презентации

Учитель информатики и ИКТ Торопов А.Е. МОУ «Никольская СОШ»

#### Тест.

1. Растровое графическое изображение формируется из

- •линий
- •пикселей
- •графических примитивов (фигур, стрелок, линий)

2. Векторное графическое изображение формируется из

- •красок
- •пикселей

•графических примитивов (фигур, стрелок, линий)

3. Какой тип графического изображения вы будете использовать для разработки эмблемы организации, учитывая, что она должна будет печататься на малых визитных карточках и больших плакатах?

•растровое изображение

•векторное изображение

4. Какой тип графического изображения вы будете использовать при редактировании цифровой фотографии? •растровое изображение

•векторное изображение

5. Какое изображение не теряет качества при увеличении или уменьшении?

•растровое изображение

•векторное изображение

- 6. Графический редактор это программа, предназначенная для:
	- набора текста;
	- создания таблиц;
	- работа с рисунками, создание обработка изображений.
- 7. Что такое Paint?
	- программа для создания, редактирования, обработки рисунков;
	- компьютерная игра;
	- •программа для редактирования текста и таблиц.
- 8. Одной из основных функций графического редактора является:
	- сохранение изображения;
	- •создание изображений, рисунков;
	- •работа с содержимым видеопамяти.

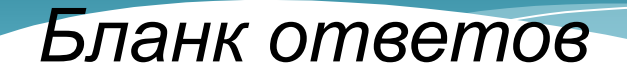

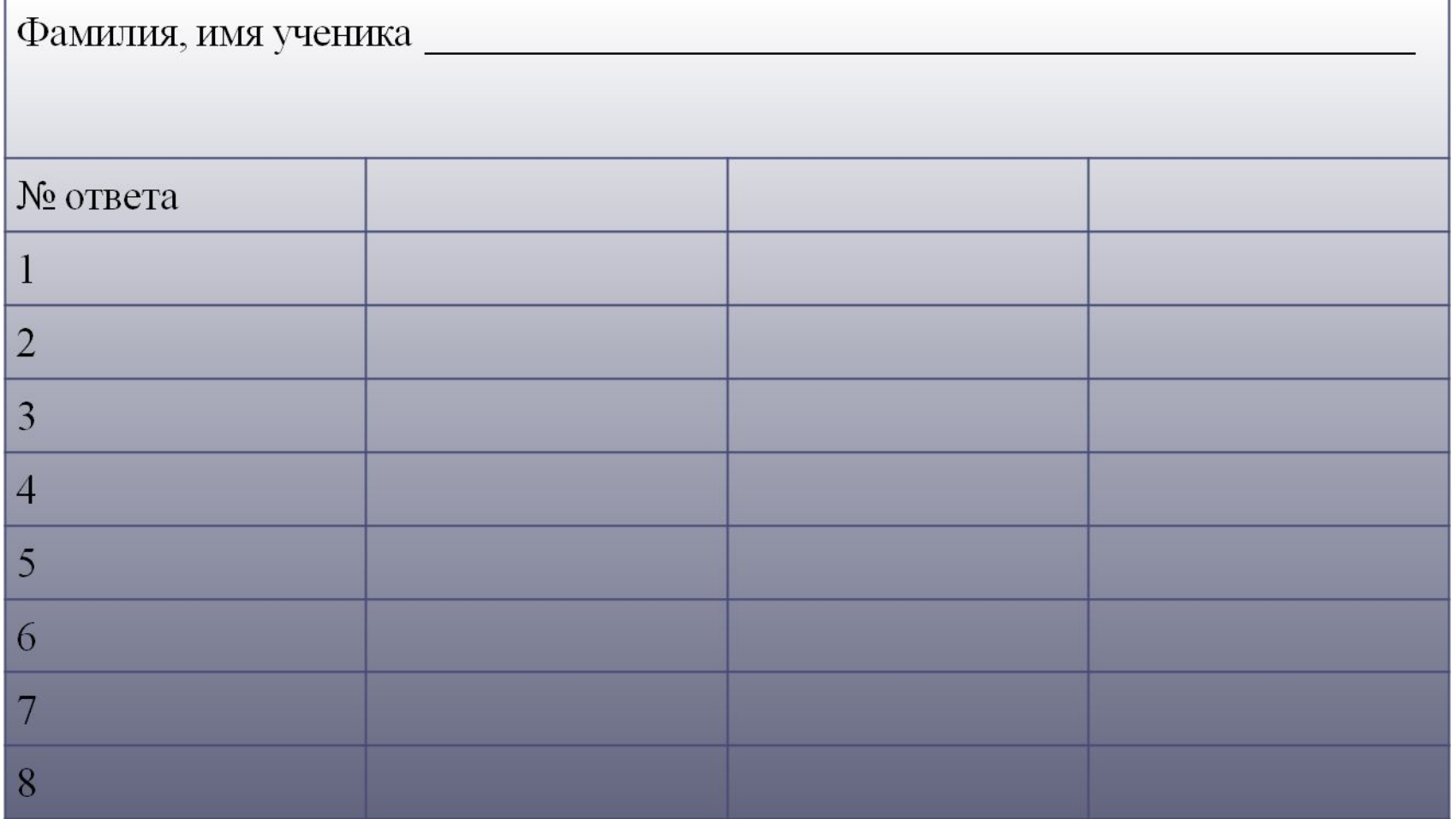

#### Ключ к тесту (взаимопроверка)

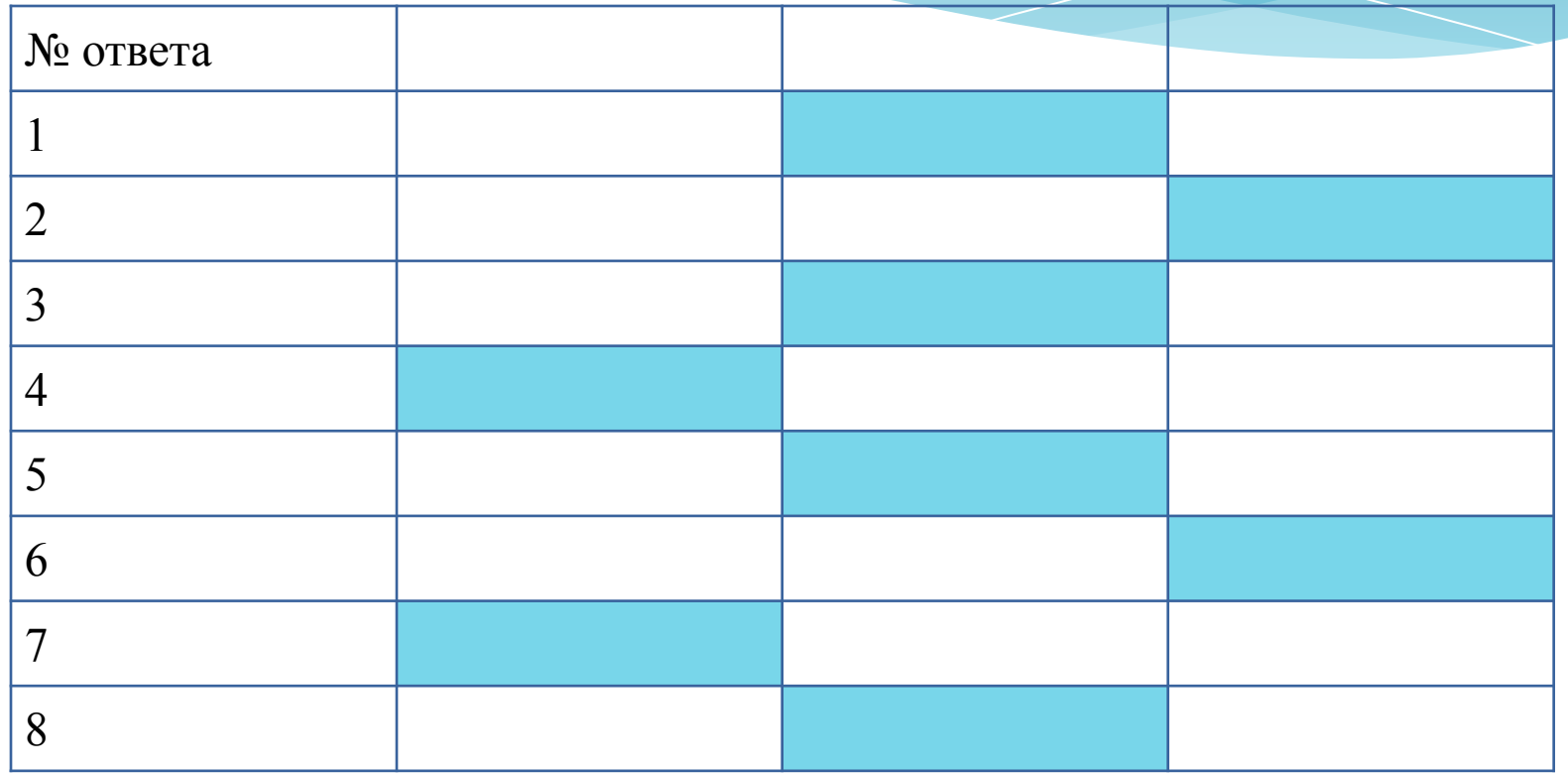

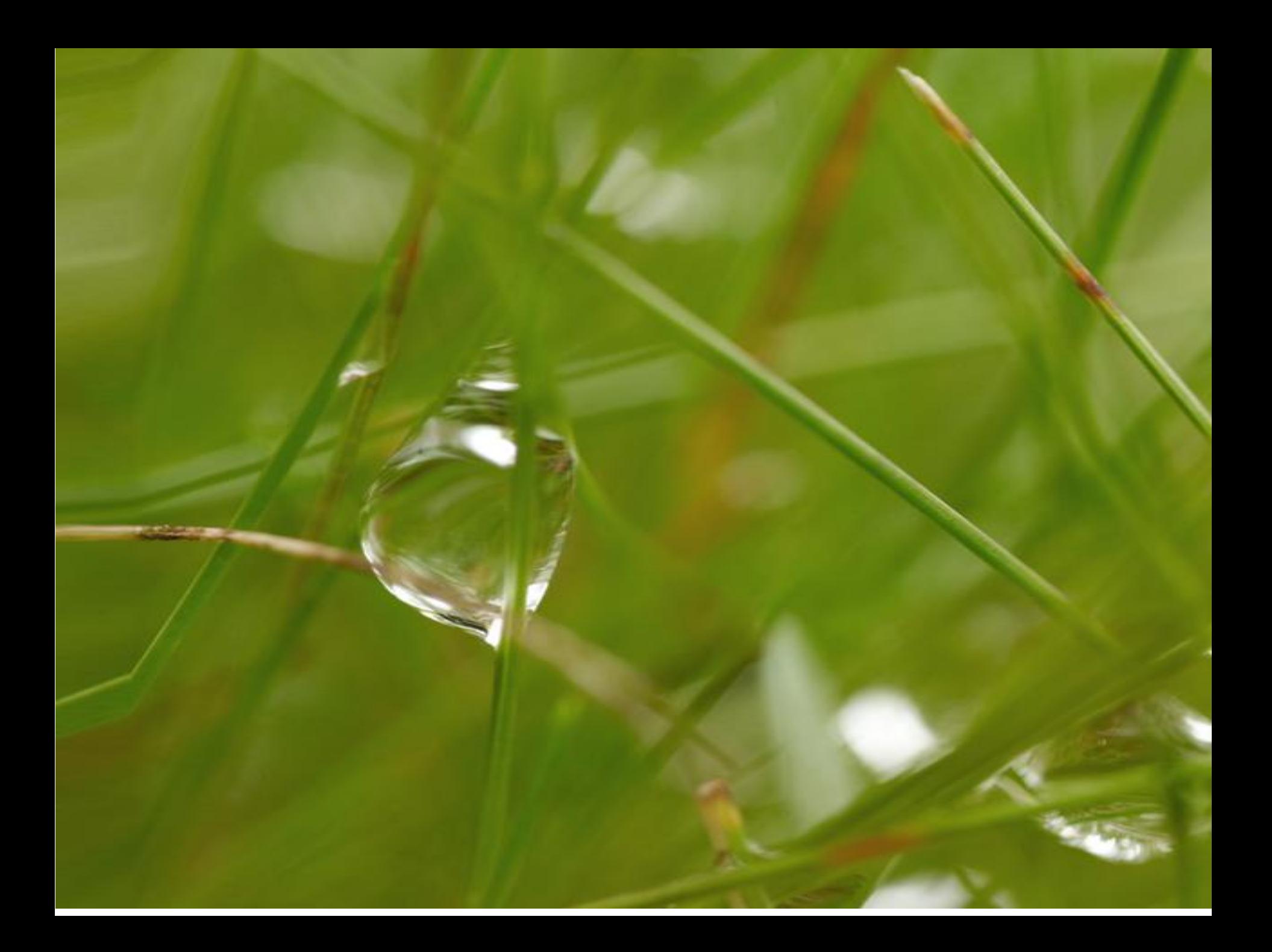

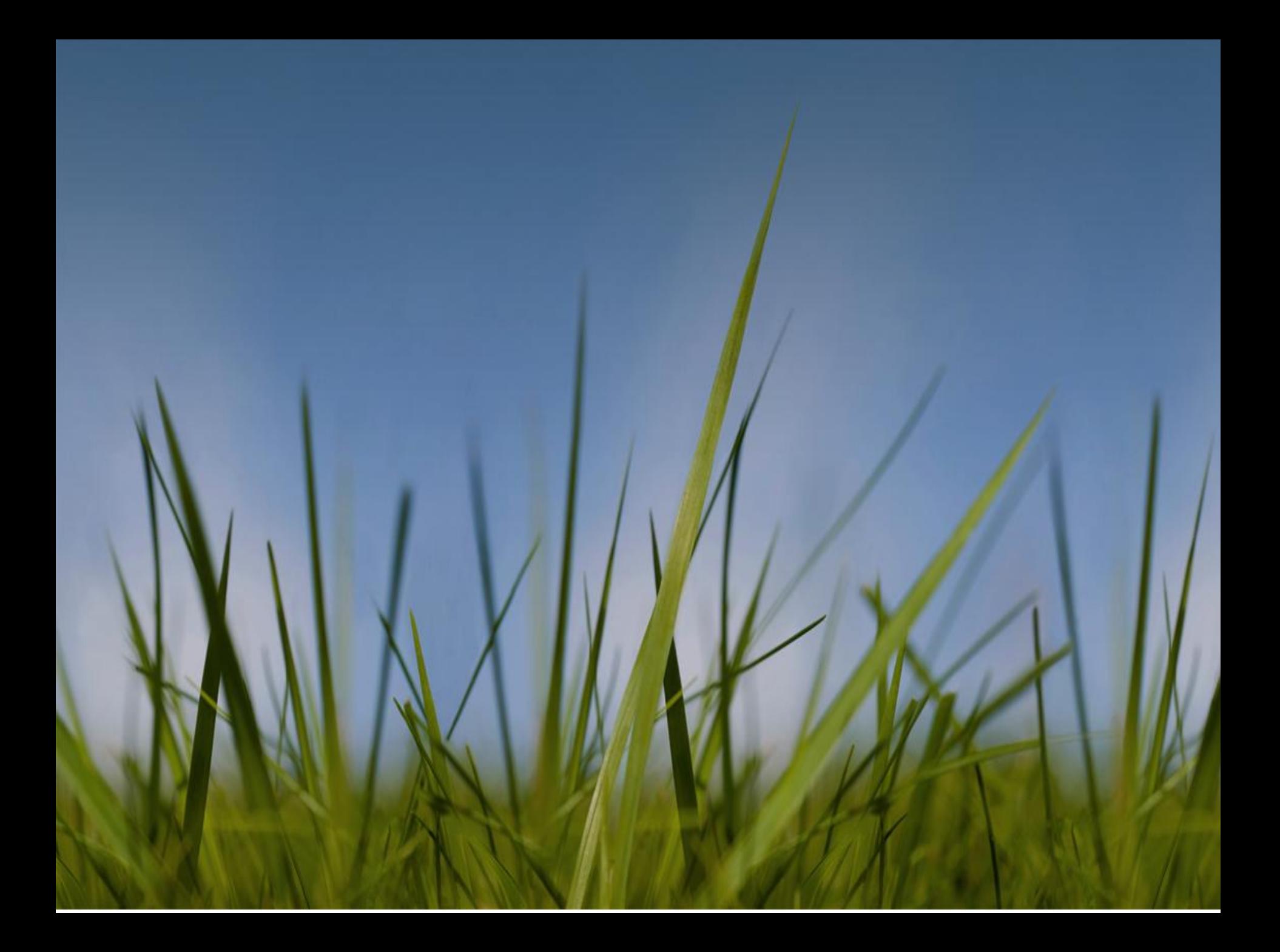

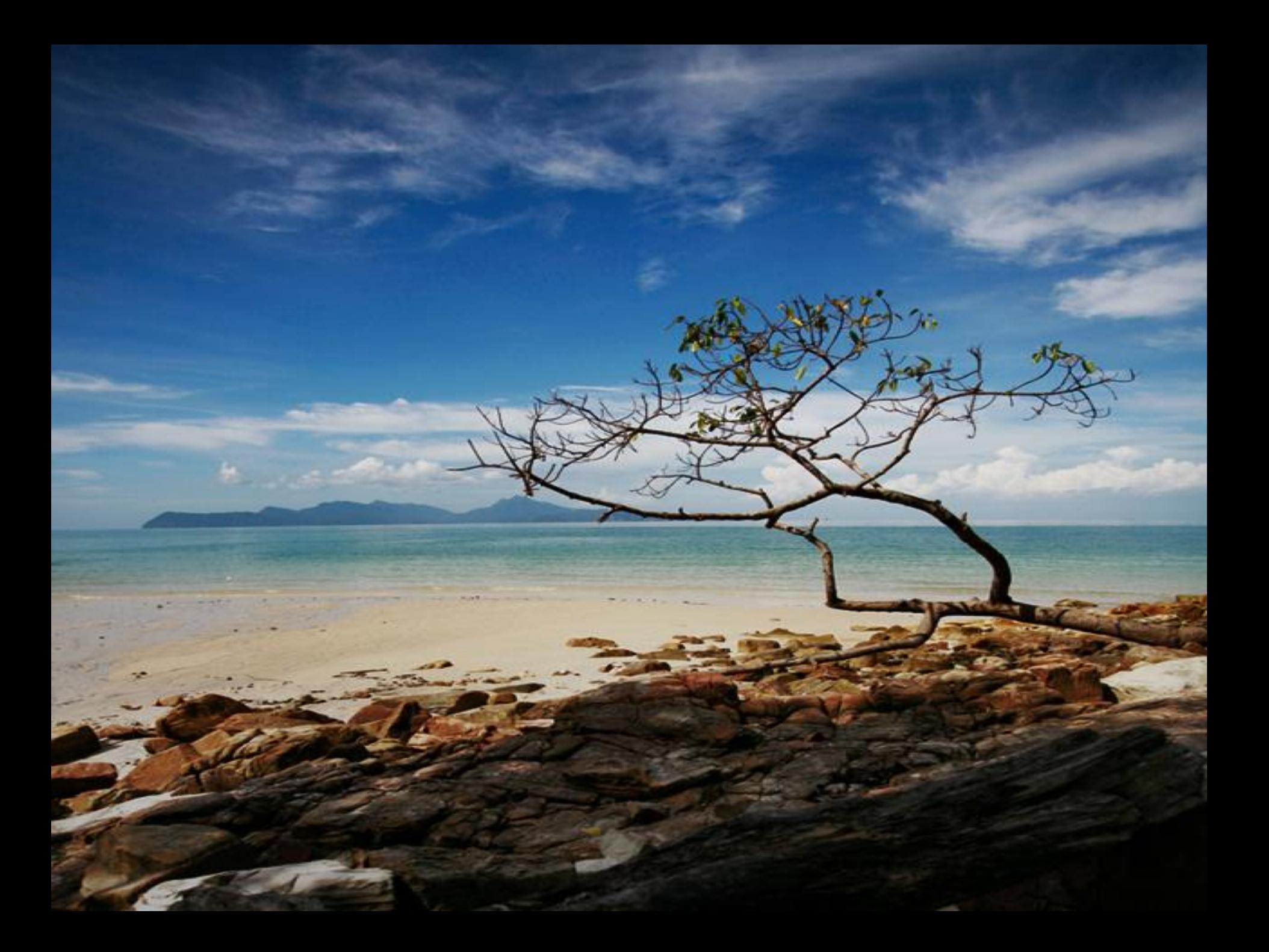

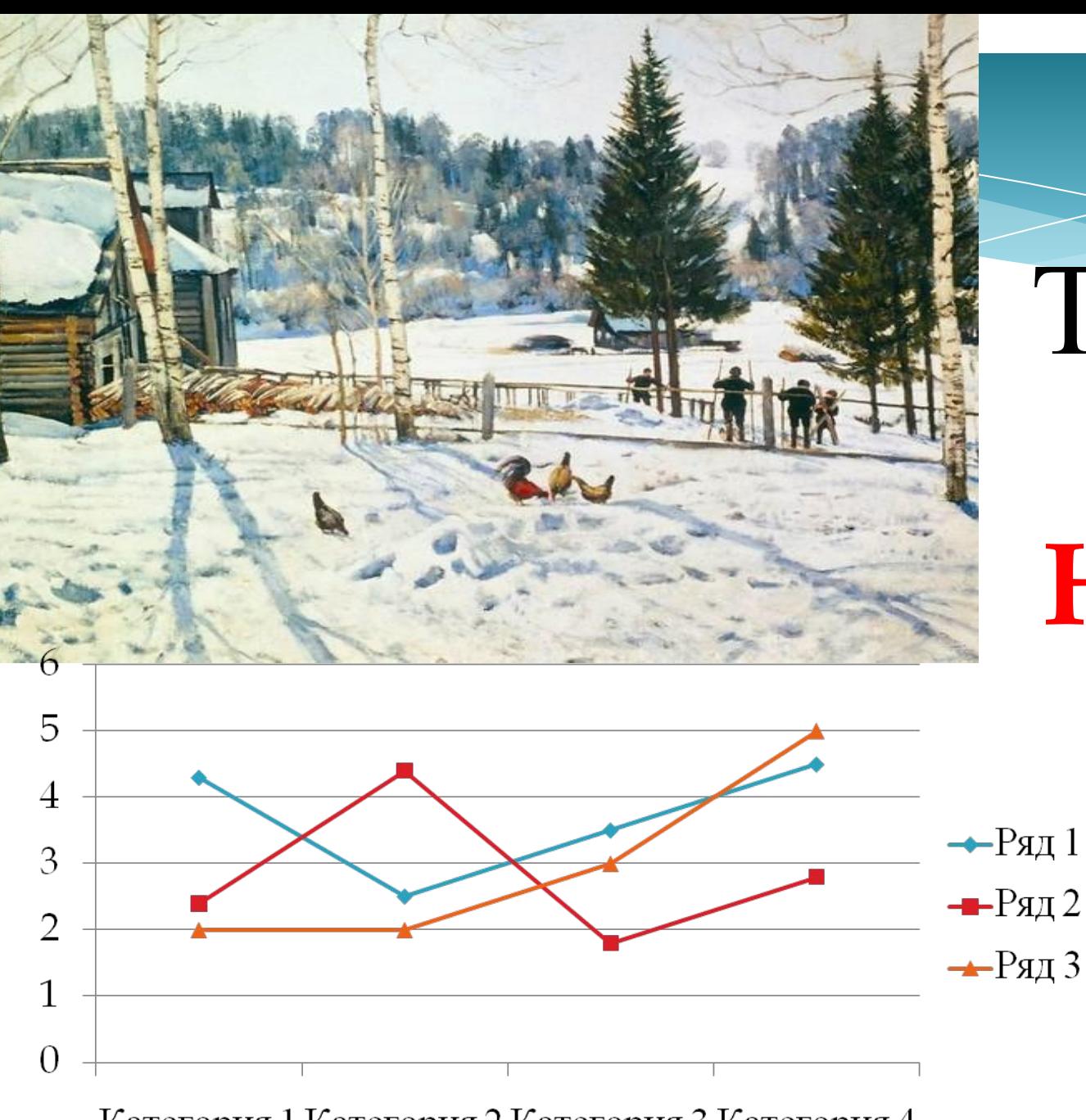

Текст

## Надпис

 $\boldsymbol{\mathbf{M}}$ 

Категория 1 Категория 2 Категория 3 Категория 4

#### Применение компьютерной презентации

- \*Объяснение темы урока;
- \*Доклады;
- \*Рассказы;
- \*Сообщения;
- \*Фотоальбомы.
- \*и многое другое…

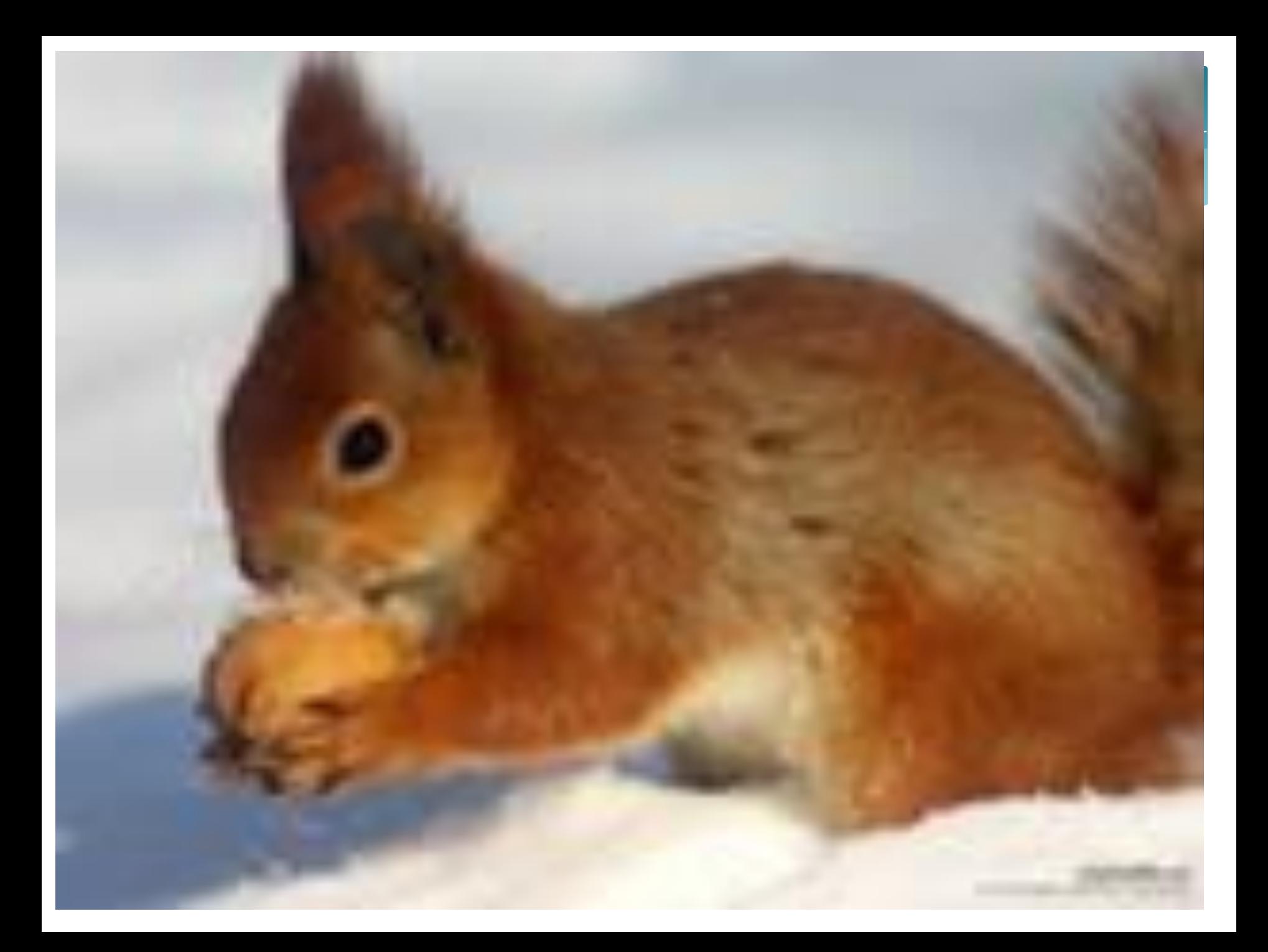

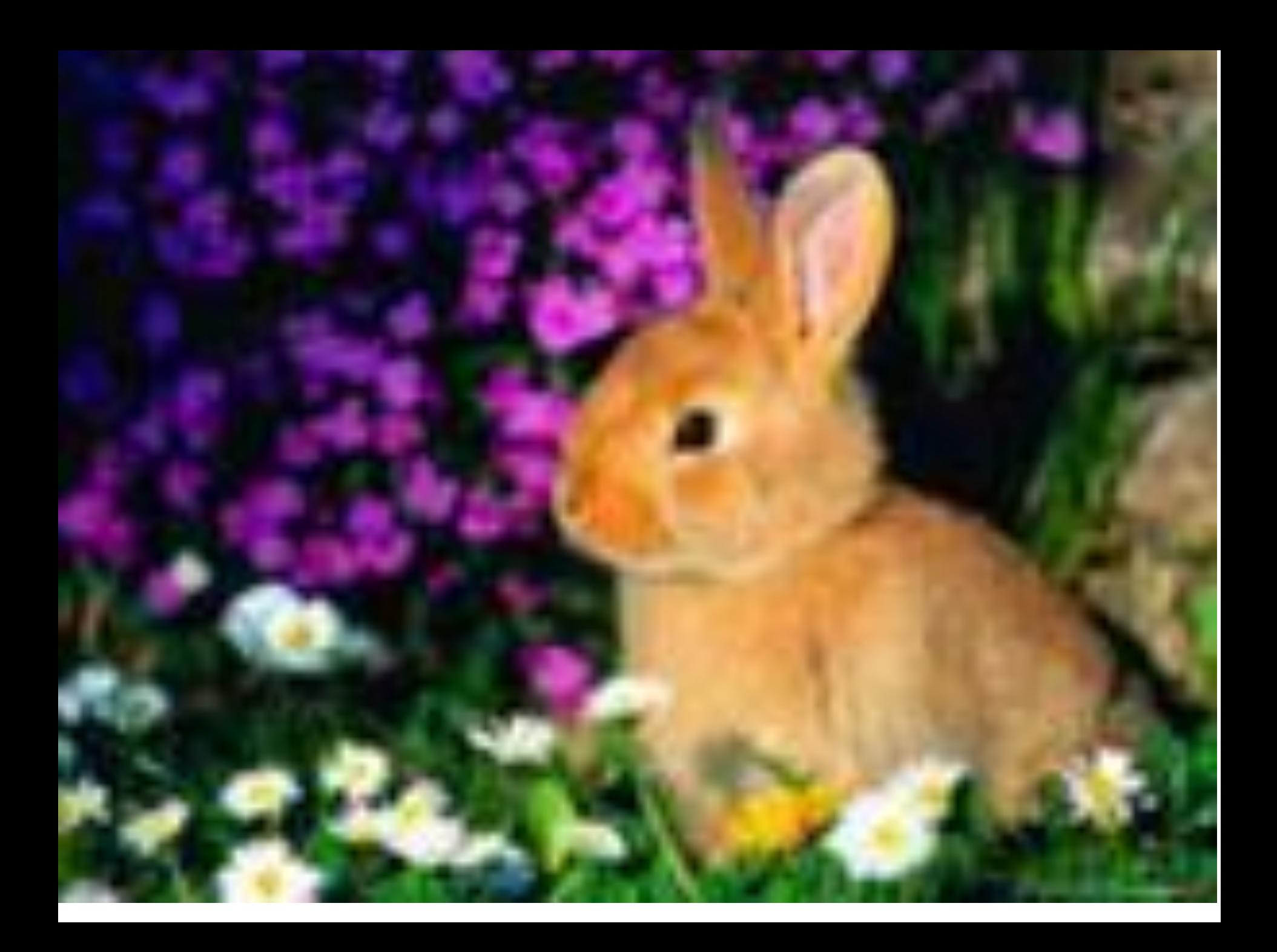

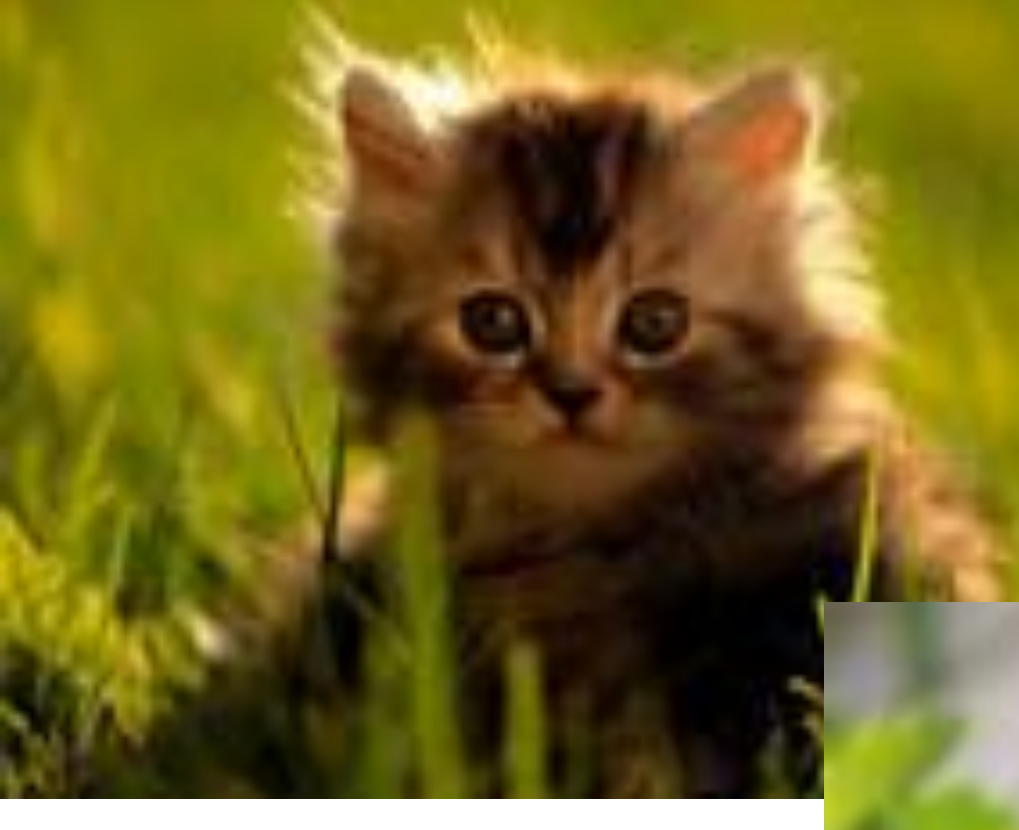

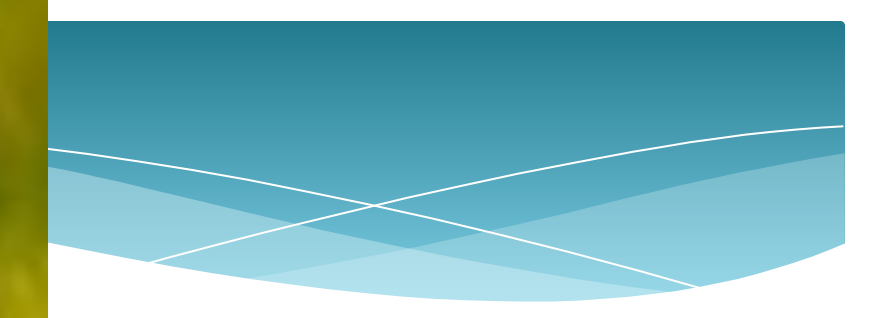

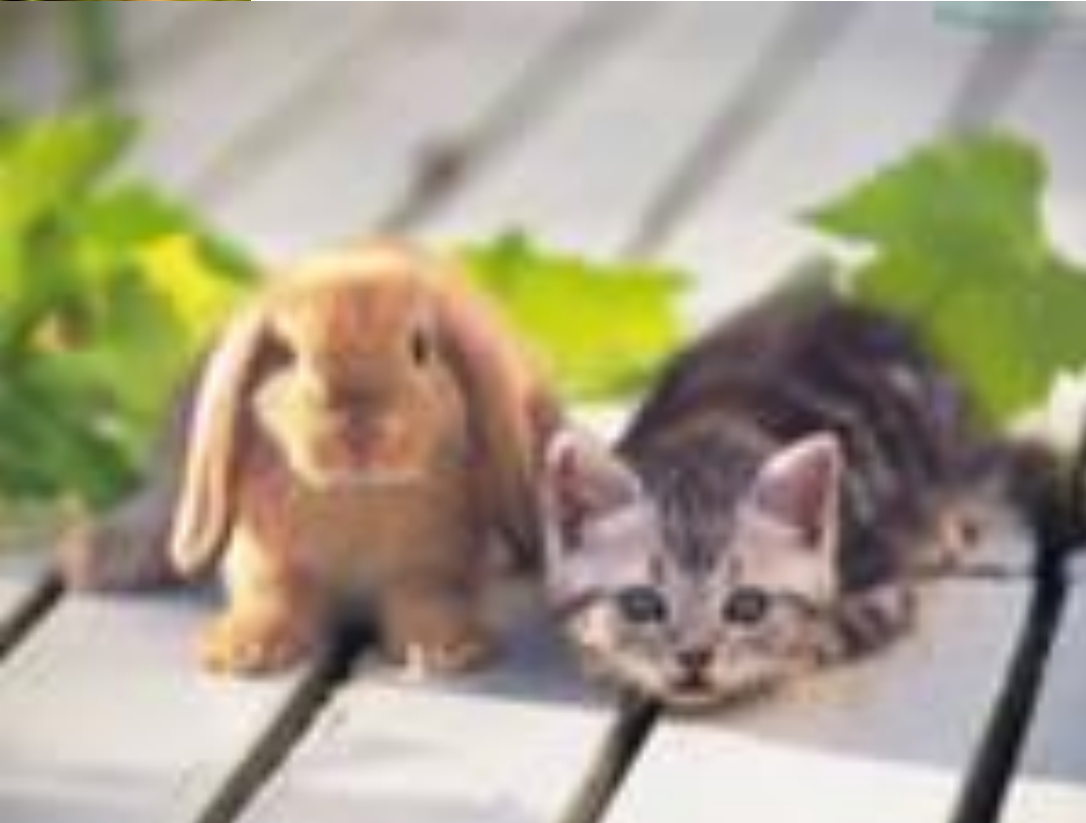

#### Доклад

#### На тему: Численность населения города \*\*\*

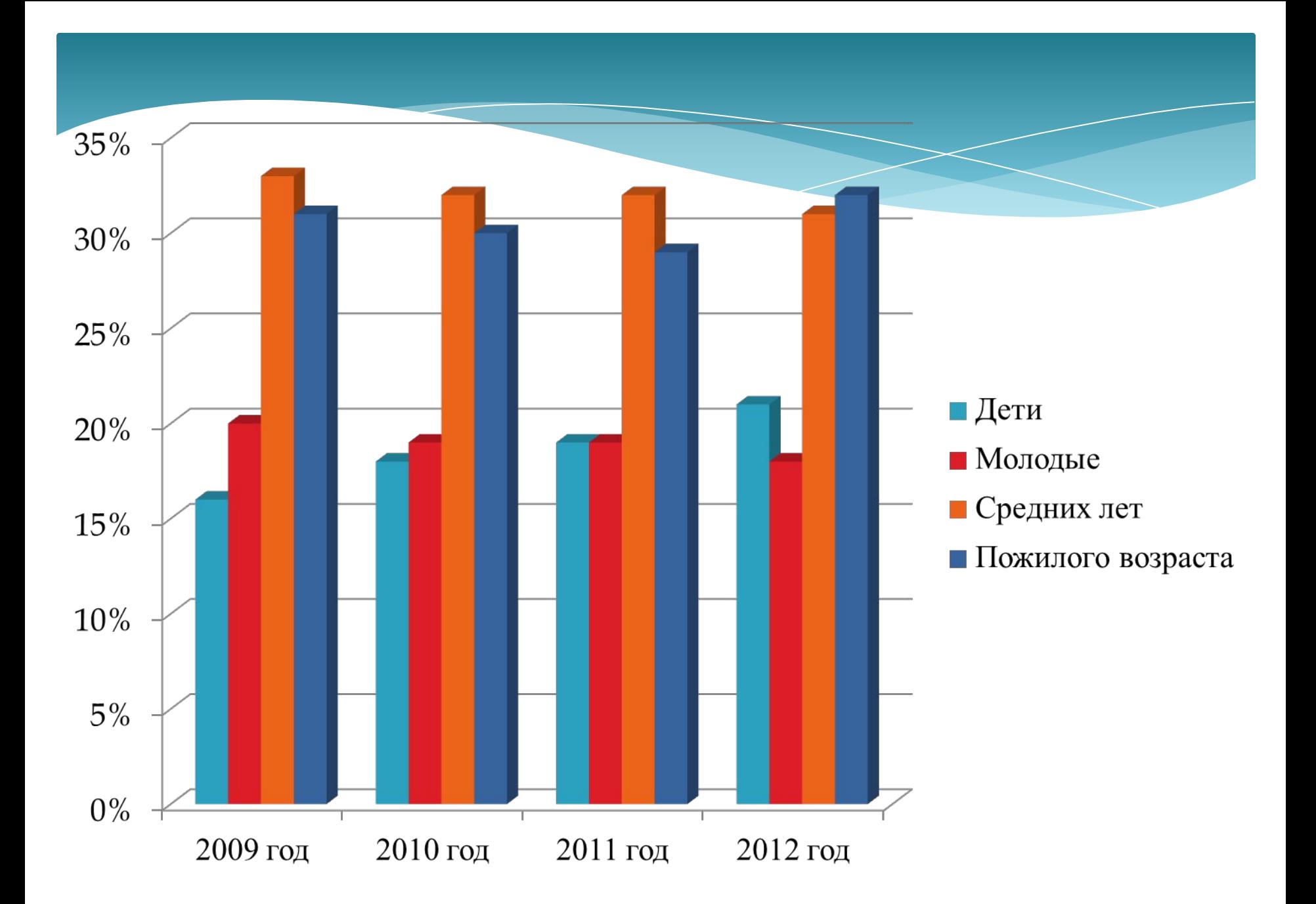

# 2012 год  $\blacksquare$ Дети  $\blacksquare$  Молодые  $\blacksquare$  Среднего возраста Пожелые

#### **Фотоальбом**

## **Мои любимые мультфильмы**

![](_page_17_Picture_2.jpeg)

![](_page_18_Picture_0.jpeg)

Компьютерные презентации

Мультимедийные интерактивные презентации

## **ФИЗКУЛЬТМИНУТК**  $\blacktriangle$

![](_page_21_Picture_12.jpeg)

![](_page_22_Picture_0.jpeg)

Презентация2 - Microsoft PowerPoint

![](_page_22_Picture_24.jpeg)

![](_page_22_Picture_3.jpeg)

#### **Практическое**

- 1. Запуск программы Power Point (Пуск Microsoft Office Power Point)
- 2. На страничке в Заголовок слайда внести Моя первая презентация
- 3. В Подзаголовке слайда напечатать свою фамилию имя.
- 4. С помощью панели инструментов «Главная» «рисование» оформить работу рисунками из фигур;
- 5. Используя меню «Главная» «рисование» «заливка фигуры», изменить цвет фигуры;
- 6. Используя меню «Главная» «рисование» «контур фигуры» изменить цвета контура фигуры.
- 7. Сделать поворот фигуры используя границы фигуры.
- 8. Нарисовать рамку для слайда используя меню «Главная» «рисование» - линии.

![](_page_24_Picture_0.jpeg)

### «Игра ДА или НЕТ»

- Компьютерная презентация представляет собой последовательность слайдов, содержащих мультимедийные объекты.
- Интерактивная презентация в которой пользователь не управляет показом слайдов, не контролирует ее.
- Мультимедиа технология это только числовая информация.
- Программа Power Point предназначена для создания мультимедийных интерактивных презентаций?

#### *Бланк ответов*

![](_page_26_Picture_1.jpeg)

#### **Домашнее**

- 1. Читать в учебнике страница 86-87, **задание** Мультимедийные интерактивные презентации
- 2. Найти стихи про времена года, или стихи где описываются (осень, зима, весна, лето)

![](_page_28_Picture_0.jpeg)